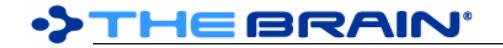

# **TheBrain 12 Release History**

#### **Version 12.0.57**

July 14, 2021

- New Features<br>  $\circ$  (#8477)
	- $\circ$  (#8477) Ctrl/Cmd + click to open a brain in a new tab from brains list page
	- **Fixes** 
		- o (#8533) Report: Issue with deleted Tag and Type
		- $\circ$  (#8617) macOS: Error "TextEncoding of type GlyphId is not supported"
		- o (#8635) Popup menus should not show more than 500 tags

#### **Version 12.0.56**

July 9, 2021

- **New Features** 
	- $\circ$  (#8424) Copying an image pasted in a note should put the image on the clipboard
- **Fixes** 
	- o (#8533) Report: Issue with deleted tag
	- $\circ$  (#8574) Windows: Open of BRZ file with spaces in file path from explorer does not work if TB is closed
	- $\circ$  (#8592) Images do not display on secondary notes (.md attachments) when a thought is copied
	- $\circ$  (#8599) Error when deleting attachment with keyboard shortcut when `Show first attachment when notes is empty` is enabled
	- o (#8612) Error when opening BrainBox popup from Brains list page
	- $\circ$  (#8615) Paste Text Outline command should properly link all orphan thoughts to target thought
	- o (#8621) Command search shows `Move/Copy Attachment into Brain` command incorrectly
	- $\circ$  (#8629) Expand/collapse buttons don't show for hovered row and can't be clicked

#### **Version 12.0.55**

- July 1, 2021
- **Fixes** 
	- $\circ$  (#8601) Internal files within folders added to a thought are not added correctly

#### **Version 12.0.54**

June 25, 2021

- **New Features** 
	- o (#8596) Improved performance: Siblings are not shown when there are more than 50 parents
	- **Fixes** 
		- $\circ$  (#5035) Paste as Text Outline to replace existing thoughts does not properly overwrite existing attachments
		- $\circ$  (#8401) Drag to select all text then delete followed by drop of text causes error
		- $\circ$  (#8425) Do not create invalid link when pasting as text outline
		- o (#8482) Unexpected null value in database causing error on startup
		- (#8503) Multiple attachment deletion improvements<br>○ (#8506) Sending a file to Brainbox should always co
		- $\circ$  (#8506) Sending a file to Brainbox should always copy the file regardless of "On drag and drop of files" preference setting
		- $\circ$  (#8531) macOS: Drag/drop causes crash in many situations after macOS 11.4 update
		- $\circ$  (#8542) Thought with hundreds of parents causes error on activate
		- $\circ$  (#8544) TheBrain should recover other local user data if one or more user data folders have missing/corrupt data
		- o (#8551) Create Orphan command should always activate created thought
		- $\circ$  (#8554) `Copy as Text outline with Notes` does not retain formatting in notes when pasted
		- $\circ$  (#8564) Windows: Error on launch related to setting scroll offset for notes editor
		- $\circ$  (#8567) Error when deleting attachment using keyboard shortcut

#### **Version 12.0.53**

June 11, 2021

- o (#5755) Contact support button in TheBrain app
- o (#8165) Notes: Capture and insert image command
- o (#8319) Brain Theme dialog: Copy wallpaper button<br>○ (#8442) Keyboard shortcut for Create Orphan (Wind
- o (#8442) Keyboard shortcut for Create Orphan (Windows: F9, macOS: Opt+Cmd+Right)
- o (#8495) Ability to multi select attachments in the Brainbox tab
- $\circ$  (#8519) Do not scroll when user selects multiple items at once in a list  $\circ$  (#8543) Multi-column notes in Preferences > Experimental
- o (#8543) Multi-column notes in Preferences > Experimental

#### • Fixes

- o (#6724) Hidden ordering prefixed thoughts should always be listed first (#7628) Certain YouTube links pasted in notes display a missing image
- o (#7628) Certain YouTube links pasted in notes display a missing image
- o (#8186) Arrange by Name sorting of mapped links should match plex sort
- $\circ$  (#8363) Add from Brainbox commands do not work for non-active thoughts  $\circ$  (#8428) TB error due to unexpected link when pasting text outline to replace
- $\circ$  (#8428) TB error due to unexpected link when pasting text outline to replace thoughts
- o (#8436) TheBrain should recover other local brains if one or more local brains have missing/corrupt data
- o (#8450) Text Outline import creates Notes in HTML instead of Markdown
- o (#8456) Reports: Time filter end date is one day past selection
- $\circ$  (#8473) Copy to Icon command not working for resized images  $\circ$  (#8483) macOS: Error when an event with a reminder is created
- $\circ$  (#8483) macOS: Error when an event with a reminder is created but no time is set for the reminder
- o (#8508) macOS: Emoji after extended character in thought name causes crash
- $\circ$  (#8532) Sync failures from negotiation stage should be counted<br> $\circ$  (#8535) Capture and Insert Image icon in notes toolbar taking to
- $\circ$  (#8535) Capture and Insert Image icon in notes toolbar taking too long to load

## **Version 12.0.52**

April 26, 2021

- Fixes
	- o (#7780) `Activate last created thought` setting should work for all methods of creating a thought
	- o (#8432) Windows: Add the ability to disable update checks for Enterprise users
	- $\circ$  (#8443) NRE due to disabled to do list feature in the experimental tab

#### **Version 12.0.51**

April 21, 2021

- **New Features** 
	- o (#6834) Brain access dialog should not require a local copy
	- $\circ$  (#8394) Notes: When an image is selected, show its size as a percentage
	- **Fixes** 
		- $\circ$  (#7780) `Activate last created thought` setting should work for all methods of creating a thought
		- $\circ$  (#7846) Formatting commands should be disabled when cursor is out of bounds
		- (#7873) Event properties dialog is missing localization for recurrence options  $\circ$  (#7933) Refresh menu options when opening a brain in a new tab
		- $\circ$  (#7933) Refresh menu options when opening a brain in a new tab
		- $\circ$  (#8048) Merge Thoughts: Improve logic to find duplicate names in selected thoughts
		- $\circ$  (#8230) Stopping URL attachment addition from Brainbox should not still delete the URL from **Brainbox**
		- $\circ$  (#8257) Retain hidden ordering prefix when renaming thought from note title
		-
		- (#8261) Attachment list window disappears when right-clicking on attachments<br>○ (#8267) Add Attachment > Paste On Item command should not show when cop  $\circ$  (#8267) Add Attachment > Paste On Item command should not show when copying thoughts
		- o (#8276) Large export may result in an application crash
		- $\circ$  (#8301) Navigate > Backward command should also activate last created thought
		- o (#8337) More localization updates for version 12
		- $\circ$  (#8381) Attachment widget should not handle key events if it does not have focus
		- (#8389) Improve logic to shorten long paths during brain import<br>○ (#8395) Should not prompt restart for license change if account
		- o (#8395) Should not prompt restart for license change if account type is read-only
		- o (#8396) Update event properties dialog if attachment source is changed
		- o (#8408) Windows: Error when highlighting a PDF search result
		- $\circ$  (#8411) Rename file when filtering illegal internal file attachment name
		- o (#8423) Brains with consecutive sync errors should not auto-sync
		- $\circ$  (#8429) BrainBox should not filter out files that would normally be considered notes and icon attachments

o (#8437) Preferences: Experimental tab

#### **Version 12.0.50**

#### March 27, 2021

**Fixes** 

- 
- $\circ$  (#6673) Copy command is disabled in the Edit menu when previewing a pdf  $\circ$  (#8137) Sename Related Thoughts' prompt does not appear when editing to  $\circ$  (#8137) `Rename Related Thoughts` prompt does not appear when editing thought name via note title
- $\circ$  (#8344) Should notify user why brain cannot be synced without TeamBrain  $\circ$  (#8371) NRE while updating to do list panel
- $\circ$  (#8371) NRE while updating to do list panel
- $\circ$  (#8373) Sename thought updates links does not work when rename is done via title in notes or switch name and label command
- o (#8376) Error when dragging URL onto plex
- o (#8383) macOS: Error when displaying thoughts with certain extended characters

#### **Version 12.0.48 (macOS) / 12.0.49 (Windows)**

#### March 24, 2021

- **New Features** 
	- o (#8152) Set web search default text with search box content if present
	- $\circ$  (#8323) Prompt user to open brain after download completes
	- $\circ$  (#8350) Prompt user to sync or to open recently synced brain when necessary
	- o (#8352) Notes: Improved kerning (spacing between letters) and text shaping
	- $\circ$  (#8356) Rudimentary support for RTL script (e.g. Hebrew & Arabic)

#### **Fixes**

- o (#6110) Japanese with furigana cannot be pasted into notes
- $\circ$  (#7245) Notes: Click to set cursor when scrolled down in a scaled mode causes scroll
- (#7660) Update of localizations for version 12<br>○ (#7947) Data integrity scan error database lo
- o (#7947) Data integrity scan error database locked
- $\circ$  (#7972) Data integrity scan link validity uncommitted changes
- $\circ$  (#8014) German localization corrections<br> $\circ$  (#8026) Notes: When printing/creating a
- $\circ$  (#8026) Notes: When printing/creating a PDF, table cells that cross pages are not exported correctly
- $\circ$  (#8258) Converting a mention to a link includes markdown if at start of a heading
- $\circ$  (#8278) Reports: types, tags report types localization fixes  $\circ$  (#8279) Spanish localization fix #2
- o (#8279) Spanish localization fix #2
- $\circ$  (#8285) Disable pop up table of contents command when document is empty
- $\circ$  (#8306) Use correct action item for Add Attachment commands in context menu<br> $\circ$  (#8314) Exception when importing more than 300,000 files at once
- o (#8314) Exception when importing more than 300,000 files at once
- o (#8329) Thousands of to do list items cause poor performance
- $\circ$  (#8331) Minor data integrity scan improvements  $\circ$  (#8332) Minor corrections and updates to tips
- o (#8332) Minor corrections and updates to tips
- o (#8335) Windows: Verify access to AppData folder on startup
- $\circ$  (#8336) Some localizations have missing/inconsistent capitalization
- $\circ$  (#8345) Windows: Active window outline should be more prominent to make it stand out
- $\circ$  (#8347) Notes converted from HTML where a checkbox is at the start of a bullet are not converted properly
- o (#8351) Emoji with skin tone modifiers do not display correctly
- o (#8368) macOS: Support for RTL script (Hebrew, Arabic) in thought names

#### **Version 12.0.47**

March 8, 2021

**Fixes** 

o (#8318) Error opening `Options` menu if no brain is open

#### **Version 12.0.46**

#### March 8, 2021

- **New Features** 
	- o (#6189) Sort thoughts by total attachments size in report panel
- $\circ$  (#7855) Copy to Icon command from image attachment context menu and images in notes context menu
- o (#8303) Read only users can customize pins for themselves
- **Fixes** 
	- $\circ$  (#8051) Add Attachment command should execute on hovered action item (not working when Attach button is visible)
	- o (#8286) Error on resizing YouTube video embedded in Notes
	- o (#8293) Change thought kind should not be possible if not Pro
	- o (#8295) macOS: Clicking on a folder should always open it in Finder
	- $\circ$  (#8314) Exception when importing more than 300,000 files at once

February 28, 2021

• Fixes

o (#8284) Windows: Changing color of saved theme may cause error

#### **Version 12.0.44**

February 28, 2021

- **New Features** 
	- o (#8203) Add subtitle paragraph type other paragraph types move down by one
	- $\circ$  (#8275) Windows: Make keyboard-focused item more visible in Dark Mode
	- **Fixes** 
		- $\circ$  (#7913) Notes: Raw URL not recognized completely when hyphen is in URI fragment
		- $\circ$  (#8235) Ctrl/Cmd + End causes error if final section is collapsed and there is no footer
		- $\circ$  (#8237) Notes: Cursor may disappear after one of the `collapse` commands
		- o (#8268) Spellcheck should ignore words starting with a digit
		- (#8274) Properties inherited from type are lost when linking a new parent  $\circ$  (#8282) Notes: Ctrl/Cmd + End goes into the footer area if the bottom of the
		- $\circ$  (#8282) Notes: Ctrl/Cmd + End goes into the footer area if the bottom of the note is collapsed

#### **Version 12.0.43**

February 26, 2021

**New Features** 

- o (#5049) Windows: Improved dark mode (darken various controls)
- $\circ$  (#7609) Option to rename attachment with unsafe characters detected by data integrity scan
- o (#8042) Update app icon
- o (#8243) Improved UI colors (mostly Windows but also macOS)

#### **Fixes**

- $\circ$  (#7431) Undo of set type from type A to type B does not reapply inheritance
- $\circ$  (#7653) Double click file in BrainBox results in an error<br> $\circ$  (#7769) Auto-preview of first attachment when thought
- $\circ$  (#7769) Auto-preview of first attachment when thought has no note content steals focus from plex
- $\circ$  (#7885) Converting parent of a tag to a type causes tag to inherit type
- 
- (#8221) Do not hide side pane and bottom pane buttons on toolbar unless width is very narrow  $\circ$  (#8228) Thought icon from an image that contains parenthesis in name breaks header icon  $\circ$  (#8228) Thought icon from an image that contains parenthesis in name breaks header icon
- $\circ$  (#8229) Error when deleting internal folder that is not empty from Explorer/Finder
- o (#8231) Error when dragging and dropping a BrainBox item into BrainBox<br>○ (#8232) Use ListBox instead of ListView where possible
- o (#8232) Use ListBox instead of ListView where possible
- $\circ$  (#8250) Error when opening attachment context menu
- $\circ$  (#8253) Offline activation is unavailable if license for prior version exists  $\circ$  (#8254) Improve look of internal tabs
- o (#8254) Improve look of internal tabs
- o (#8256) Brain Theme dialog cleanup
- $\circ$  (#8262) Windows: Plex stops responding if notes style dialog is closed while a menu is open  $\circ$  (#8271) Windows: Built in fonts used in the plex cause error upon resuming use
- $\circ$  (#8271) Windows: Built in fonts used in the plex cause error upon resuming use

#### **Version 12.0.42**

February 18, 2021

- o (#6714) Windows: Alt+Space opens window's system menu
- o (#6946) Windows: Make window resizing edge wider
- o (#7767) New selection commands: Copy/Move External Files into Brain
- o (#7775) Arrange thoughts in descending alphabetical order
- o (#8162) New report types: Types and Tags

#### **Fixes**

- $\circ$  (#5257) Data imported into a brain from a brain backup does not sync
- $\circ$  (#7645) Show proper Undo title in Edit menu when notes is focussed<br> $\circ$  (#7680) macOS: Attachment pointing to old name of renamed folder o
- $\circ$  (#7680) macOS: Attachment pointing to old name of renamed folder does not get removed sometimes
- o (#7930) PDF search previews can cause hang<br>○ (#8159) Notes: <br> tags should be removed w
- $\circ$  (#8159) Notes: <br>  $\circ$  tags should be removed when using `Copy as Text`
- $\circ$  (#8167) macOS: First click when activating window should not be ignored (avoids accidental typing in notes)
- $\circ$  (#8177) Error activating thought due to attempt to restore notes scroll position to a location that is no longer valid
- o (#8181) Notify user if file cannot be found when attempting to execute a command on it  $\circ$  (#8188) Convert Thought to Type or Tag should not be available for private thoughts and
- $\circ$  (#8188) Convert Thought to Type or Tag should not be available for private thoughts and home thought
- $\circ$  (#8189) Adjust UI dark theme to be not as dark  $\circ$  (#8190) Tweak UI colors and visual details
- o (#8190) Tweak UI colors and visual details
- $\circ$  (#8191) Tooltips for main toolbar should show short label, not extended description
- o (#8192) macOS: Error on resize related to PDF viewer
- $\circ$  (#8200) Notes style dialog is too tall for low-resolution display
- o (#8201) Notes style dialog is not correctly centered
- o (#8213) Create Document: Links and mentions checkbox should be disabled for markdown and text formats
- o (#8215) Text copied from footers includes invalid characters

#### **Version 12.0.41**

February 11, 2021

- New Features<br>  $\circ$  (#8070)
	- $\circ$  (#8070) Add @ to thought name for Twitter URL's
	- o (#8124) Default keyboard shortcuts for Find Next/Previous and Replace Next/Previous
	- o (#8130) Remember the PDF scale setting
	- o (#8161) Windows: Improve framerate of internal browser
	- **Fixes** 
		- o (#5257) Data imported into a brain from a brain backup does not sync
		- $\circ$  (#8129) Windows: When PDF is scaled to fit, ignore this if available height is insufficient
		- $\circ$  (#8159) Notes: <br>  $\circ$  tags should be removed when using `Copy as Text`
		- $\circ$  (#8169) Error when adding a thought via drag and drop of URL (rare)
		- $\circ$  (#8170) PDF thumbnails should not be displayed if there is not enough width to show them

#### **Version 12.0.40**

February 10, 2021

**New Features** 

- $\circ$  (#7952) Allow copy/paste from links and mentions footer of notes editor  $\circ$  (#8124) Default keyboard shortcuts for Find Next/Previous and Replace
- o (#8124) Default keyboard shortcuts for Find Next/Previous and Replace Next/Previous
- o (#8126) Sort backlinks and mentions according to Options > Arrange Thoughts by setting
- $\circ$  (#8127) Create document: Option to include links and mentions  $\circ$  (#8135) To do list commands: collapse all, expand all, print
- o (#8135) To do list commands: collapse all, expand all, print
- o (#8142) SVG favicon support
- **Fixes** 
	- o (#7930) PDF search previews cause hangs
	- o (#8131) Text copied from footers should not include UI code
	- $\circ$  (#8132) Notes: Word wrap inaccurate in code block with leading tabs
	- $\circ$  (#8133) Right click on a word in the to do list sometimes shows spelling menu inappropriately
	- $\circ$  (#8143) File attachment modification dates are displayed in UTC instead of local time

## **Version 12.0.39**

#### February 5, 2021

- **New Features** 
	- $\circ$  (#8119) Take Action command can be used to activate a mentioned thought
	- **Fixes** 
		- o (#7823) Unexpected null value in attachment table error
		- (#8094) Windows: Drag and drop a brain tab to a second monitor leads to crash  $\circ$  (#8102) Deleting blank line above a collapsed line causes collapse state to be lo
		- $\circ$  (#8102) Deleting blank line above a collapsed line causes collapse state to be lost (making it look like the collapsed content was deleted)
		- $\circ$  (#8103) Links in headings prevent them from working in TOC<br> $\circ$  (#8105) Create new ids for images in notes copied over to me
		- $\circ$  (#8105) Create new ids for images in notes copied over to merge thought result
		- $\circ$  (#8109) Attachment name/location discrepancy in DB when copying and pasting thought
		- $\circ$  (#8110) Line break in file search query causes error<br> $\circ$  (#8111) Further improve logging of data change failu
		- $\circ$  (#8111) Further improve logging of data change failures
		- $\circ$  (#8117) Take Action command should check off item if entire text is a link and cursor is at the start of the line
		- o (#8118) Cursor and selection color in text boxes should maintain contrast automatically

#### **Version 12.0.38**

February 2, 2021

**New Features** 

- $\circ$  (#7687) Preference for each individual footer area (mapped links, backlinks, unlinked mentions)<br> $\circ$  (#8084) Backlinks show content underneath and can be used to aggregate content
- $\circ$  (#8084) Backlinks show content underneath and can be used to aggregate content
- **Fixes** 
	- o (#7530) UI freezes during "Make all thought types hidden"
	- $\circ$  (#7982) Error when modifying single instance of a recurring event
	- $\circ$  (#8095) Error when attempting to display a folder attachment in list view
	- $\circ$  (#8099) Modification dates for external file attachments are not displayed  $\circ$  (#8100) Incorrect icon for internal folder attachments
	- o (#8100) Incorrect icon for internal folder attachments

#### **Version 12.0.37**

February 1, 2021

**New Features** 

- o (#7925) Allow user to choose between conflicting link types when merging
- $\circ$  (#8081) Preference to show attachment modification date and time when displaying attachments as a list
- o (#8082) Split content preferences into `Content` and `Content Previews` areas <br>○ (#8083) Show attachments as list option should be available from the notes co
- $\circ$  (#8083) Show attachments as list option should be available from the notes context menu

#### **Fixes**

- $\circ$  (#4925) Reports and to do list do not sort and filter in accordance with notes and attachment modifications
- $\circ$  (#8080) To do list should not show lines that start with dash but are not checkboxes
- $\circ$  (#8085) Error when deleting a forgotten thought
- $\circ$  (#8086) When sort order is changed, status line at top of to do list disappears
- o (#8087) Reports time filtering should be inclusive of end date
- $\circ$  (#8088) Reports time options for last day, 7 days, etc should be based on dates and ignore time of day

#### **Version 12.0.36**

January 30, 2021

- $\circ$  (#6557) When an event is created, it should be clear in recent changes and history<br> $\circ$  (#8076) To Do List: Tags and type buttons should toggle to indicate when they are f
- $\circ$  (#8076) To Do List: Tags and type buttons should toggle to indicate when they are filtering results **Fixes**
- - (#6492) Brain Access and Sharing dialog should better explain how to change access level  $\circ$  (#7916) Error when hiding private thoughts after selection merge
	- $\circ$  (#7916) Error when hiding private thoughts after selection merge
	- $\circ$  (#7987) Show tag properties via right click on tag icon leads to actions being applied to the wrong thought
	- $\circ$  (#8073) Error on startup with more than one tab and when opening a thought in a new tab

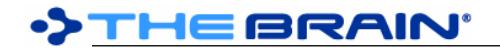

o (#8077) To do list should not include forgotten thoughts

## **Version 12.0.35**

#### January 28, 2021

**New Features** 

- - $\circ$  (#659) To do list show all unchecked items in notes
		- Access the to do list via the right panel or via 'View'  $>$  'To Do List'
		- Initial update takes place in the background.
		- Use the tabs at the top of the panel to switch between report and the to do list
		- Checkboxes can be toggled and text edited
		- Once all checkboxes are checked, the thought will be removed from the list after a moment
		- Changes made in to do list sync to notes and vice versa
		- Click the title to go to the thought
		- The order of items is sorted according to the setting in the dropdown
		- Results will be filtered to match the selected type or all types if "untyped" is selected.
		- When a tag is selected, results will show only if they have at least one of the selected tags
		- Actions menu can be used to add and remove displayed thoughts to and from the selection
		- The list is kept up to date automatically

## **Fixes**

- o (#7851) Search box and toolbar should appear when typing in presentation mode
- o (#8055) Notes: Backlinks and mentions show repetitive context when multiple references occur in the same section
- $\circ$  (#8058) Notes: Windows: Expand/collapse controls do not disappear when mouse exits via left edge
- (#8067) Notes: Collapse/expand controls should be more subtle

## **Version 12.0.33**

January 20, 2021

• New Features

- o (#7883) Updated content under `Help` > `Show Tips`
- **Fixes** 
	- $\circ$  (#7962) Merge fails if a thought has a note attachment record but no actual note file
	- o (#8045) macOS: Brain theme dialog causes error

## **Version 12.0.32**

- January 19, 2021
	- Fixes
		- o (#8032) When BrainBox tab is open, opening edit menu causes an error
		- o (#8040) macOS: Crash when creating/opening event

## **Version 12.0.31**

January 18, 2021

- **New Features** 
	- o (#7734) Create Document: Option in PDF export to start new page for each thought
	- o (#7994) Show previews of event search results
	- o (#8018) Create Document: Option for page number footer
	- o (#8036) Command to open BrainBox folder
	- o (#8039) Create Document: Option to allow table of contents to cover multiple thoughts

## **Fixes**

- o (#7631) macOS: Big Sur causes graphical glitch with combo boxes
- $\circ$  (#7978) Windows: Warning for disabled search appears behind the app<br> $\circ$  (#8019) Table of contents should not include other notes when exported
- o (#8019) Table of contents should not include other notes when exported
- $\circ$  (#8024) Cannot exit presentation mode when content area is maximized
- $\circ$  (#8027) Notes: Error when dragging to select text over table of contents
- o (#8029) HTML Export: Text color is wrong sometimes
- $\circ$  (#8030) HTML Export: When a color is applied to a line that is a bullet or checkbox, that line is connected to prior line

## **DIHEBRAIN**

- $\circ$  (#8031) HTML Export: Inline code style utilizes display:block, causing that text to appear on its own line
- o (#8037) PDF Export: Default text size is too large

#### **Version 12.0.30**

January 15, 2021

**New Features** 

- o (#8023) Improve conversion of HTML to Markdown (esp. content inside of tables)
- **Fixes** 
	- $\circ$  (#8022) If attached .md and .txt files are edited internally, the changes are not saved

#### **Version 12.0.29**

January 13, 2021

**New Features** 

- o (#7985) Windows: Intel Core 11 Iris Xe display driver causes notes, browser and more to fail to render updates - add option to disable hardware rendering to avoid issue o (#8008) Custom change tracking for increased performance
- **Fixes** 
	- o (#7719) Deleting large numbers of thoughts at once is very slow
	- o (#8004) Notes: Exception during load should prevent saving
	- $\circ$  (#8015) Windows: PDF export fails to progress if destination file is locked by another process

#### **Version 12.0.28**

January 11, 2021

#### **New Features**

- o (#7964) Follow selection order when merging thoughts
- **Fixes** 
	- $\circ$  (#7736) Remove, show properties tag context menu commands do not work
	- o (#7970) Table of contents does not work in exported HTML/CommonMark
	- o (#7983) Notes: Sometimes the selection highlight is not drawn<br>○ (#7984) macOS: Notes: Use modern "overlay" style of scroll ba
	- o (#7984) macOS: Notes: Use modern "overlay" style of scroll bar
	- o (#7986) Notes: Error when unloading note that includes TOC
	- $\circ$  (#7989) Notes: When there are many headings and a TOC, editing a heading uses significant CPU
	- $\circ$  (#7990) Hidden ordering prefix should be removed from names when merging thoughts
	- o (#7991) Table of contents does not work in in exported PDF
	- $\circ$  (#7992) Table of contents links do not work properly if preceded by one or more headings  $\circ$  (#7993) In exported PDFs, some links are not clickable
	- o (#7993) In exported PDFs, some links are not clickable
	- $\circ$  (#7996) Typing TOC macro into an otherwise empty note removes ability to place cursor within note
	- o (#7998) Notes: Context click on a misspelled word when selected should normal menu (not spelling suggestions)

#### **Version 12.0.27**

January 8, 2021

- o (#1380) Selection: Merge thoughts command
	- To merge two or more thoughts, add them to the selection then right click on the selection and choose the `Merge Thoughts` command.
	- Names, labels, notes, attachments, links and other data will be consolidated into a single new thought and each of the source thoughts will be forgotten.
	- If there are properties that cannot be combined, a conflict resolution dialog asks which of the thoughts should serve as the primary source.
	- Undo if the results are not as desired.
	- Review of merged thoughts and/or manual restoration of the prior state is also possible by accessing the forgotten thoughts.
- o (#7121) Notes: Macro for table of contents: `[/toc/]`
- o (#7971) Notes: Insert table of contents command added to toolbar
	- Use the `Insert Table of Contents` command or type [/toc/] on a blank line to insert a table of contents based on the headers within the note

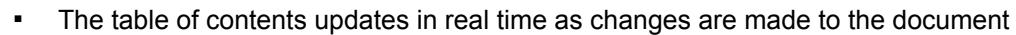

- Headers above the current line are not included
- To remove the table of contents, use the backspace or delete key
- o (#7976) Search: Event results show the color of the event
- $\circ$  (#7977) Change default shortcut for Cmd/Ctrl+T to `Pop up Table of Contents`
	- The shortcut will not be applied if you have customized your shortcuts unless you reset them to defaults or add the shortcut manually
- o (#7979) Pop up table of contents
	- Use the keyboard shortcut or notes context menu to activate the pop up table of contents
	- This command is disabled if there are no headers in the note

#### **Fixes**

**DIHEBRAIN** 

- $\circ$  (#4471) Attached event should be deleted when deleting thought  $\circ$  (#7089) Thought links in notes don't work after importing a brz into
- $\circ$  (#7089) Thought links in notes don't work after importing a brz into another brain
- o (#7250) Ordered lists in tables are not automatically renumbered
- $\circ$  (#7334) Multiple main windows and log in dialogs on launch of v12 if additional accounts that are logged out are present
- $\circ$  (#7710) Option to convert local brain links to web links when exporting HTML/PDF from notes
- $\circ$  (#7797) First letter of search results are highlighted if search results is an event  $\circ$  (#7907) Notes: Tall narrow image causes next line to be skipped when exporting
- $\circ$  (#7907) Notes: Tall narrow image causes next line to be skipped when exporting PDF
- $\circ$  (#7910) Update selection when thought is forgotten or made private if those forgotten/private thoughts are hidden
- $\circ$  (#7915) Not enough spacing between thought icon and text in search results
- $\circ$  (#7926) Delete of thought with non-event attachment such as a note and an event fails with error
- $\circ$  (#7934) Missing notes content after when merging thoughts with notes created in v10 containing more than 1 image
- o (#7935) Unexpected value for brain status causes error during startup
- (#7938) When creating a document, option to convert brain links to web links does not work<br>○ (#7939) macOS: Cut/Paste keyboard shortcuts don't work in some dialog box text boxes
- $\circ$  (#7939) macOS: Cut/Paste keyboard shortcuts don't work in some dialog box text boxes
- $\circ$  (#7940) Smart quote behaves incorrectly following opening parenthesis
- $\circ$  (#7941) Colors in CSS in exported HTML documents are incorrect when local culture uses commas instead of periods for decimal separators
- o (#7949) Merge Thoughts: Conflicting URL's are not handled according to documentation
- o (#7950) macOS: Mentions: Show except common words is no longer working
- $\circ$  (#7959) Notes: When navigating to an anchor causes an image to be loaded, the location scrolled to does not stay at the top
- o (#7966) Improve merge conflict dialog<br>○ (#7968) Notes: When converting from
- $\circ$  (#7968) Notes: When converting from HTML, comments can cause parts of the content to be removed
- (#7969) Thought selection buttons (e.g. on event properties dialog) do not show thought colors and icons

## **Version 12.0.25**

December 24, 2020

**Fixes** 

o (#7908) Persistent errors when viewing note (also affects search preview)

## **Version 12.0.24**

- December 24, 2020
	- **New Features** 
		- o (#6967) When version is changed, update keyboard shortcuts
		- o (#7689) Keyboard mappable command for Attach button
		- o (#7856) Preferences > Notes > Options > Underline normal links
		- $\circ$  (#7894) Better logging of errors when saving changes to brain data
	- **Fixes** 
		- o (#7608) Tab key should not be the keyboard shortcut for indent/outdent
		- $\circ$  (#7611) Images in a note are not recovered when thought deletion is undone
		- o (#7660) Update of localizations for version 12
		- $\circ$  (#7677) Changes to secondary note not being saved when file is set to read-only
- o (#7738) Custom date/time format for Notes removes localization
- o (#7841) Encrypting an external attachment should not be possible
- o (#7844) Make unlinked mentions more distinct from misspellings<br>○ (#7845) Notes: In a table, `Shift`+`Tab` does not work to move to
- $\circ$  (#7845) Notes: In a table, `Shift`+`Tab` does not work to move to the previous cell if the cursor is at the end of the line
- $\circ$  (#7872) File size should not be shown for non-file attachments  $\circ$  (#7876) Ending punctuation (e.g. quotation marks) prevent rece
- $\circ$  (#7876) Ending punctuation (e.g. quotation marks) prevent recognizing a thought mention
- o (#7878) Missing image file in notes causes error on save
- o (#7879) Notes: Tall narrow images cause PDF export to stop output
- $\circ$  (#7884) Online > Sync Automatically menu does not match status shown when clicking the cloud toolbar arrow
- o (#7886) Unrecoverable error when selecting collapsed bulleted links
- $\circ$  (#7897) Windows: Plex should not highlight based on mouse location when `Attach` menu is open
- o (#7898) Error when renaming a Link attachment
- (#7899) macOS: in search box Ctrl to create jump and Ctrl+Shift to create orphan not working
- $\circ$  (#7902) Inconsistent capitalization of "thought" in UI text
- $\circ$  (#7903) Notes: When exporting/printing unneeded pages are sometimes added

December 10, 2020

• Fixes

- $\circ$  (#7817) Create Document: HTML output should output images to an images folder
- $\circ$  (#7835) When an internal folder is added subfiles are moved to the thought root folder
- $\circ$  (#7839) Thought sorting causes error when multiple types are present
- o (#7840) Error setting focus on disposal of popup dialog

#### **Version 12.0.22**

December 10, 2020

• New Features

- o (#7354) Mapped Links should reflect "Arrange Thoughts By" selection
- o (#7689) Keyboard mappable command for Attach button
- $\circ$  (#7730) Multi-context thoughts (named using commas) only show mentions for portions of the name that are not contained in a parent thought
- o (#7772) Preference for search result previews

#### **Fixes**

- o (#7099) PDF viewing options disabled in BrainBox
- $\circ$  (#7185) Windows: Activating a different brain tab should focus the search box in that tab
- o (#7244) macOS: Shift-Control-Tab does not work as a keyboard shortcut
- $\circ$  (#7684) Cyrillic text is displayed differently from Latin text in same font
- o (#7699) When two mentions in a row occur, second one is not highlighted
- o (#7732) Default cursor colors on dark theme are too hard to see
- 
- o (#7747) Unable to add item using Attach... > Add from BrainBox dialog<br>○ (#7748) Windows: Error when displaying Create Document dialog and o (#7748) Windows: Error when displaying Create Document dialog and multiple scaled displays are in use
- $\circ$  (#7750) Cyrillic thought name causes Title in notes to display as empty boxes
- o (#7792) Built-in notes styles should utilize custom cursor colors
- (#7798) `Insert Thought or Web Link` does not work when selected text contains unlinked mention
- $\circ$  (#7805) Error when displaying a search preview and clicking on a title
- $\circ$  (#7806) Windows: Drag and drop of URL with very long title from TB causes error
- o (#7809) Clicking thought link whose name is contained by `[]` causes error
- $\circ$  (#7810) Markdown characters within thought names should be escaped when they are inserted into notes
- $\circ$  (#7812) High CPU usage when links and mentions enabled sometimes (indicated by errors in log)
- $\circ$  (#7814) Keyboard shortcuts that utilize the `Tab` key do not work when Plex is focused
- $\circ$  (#7816) URL hyperlinks in notes are broken if they contain  $\cdot$ -
- o (#7818) Corrupt PDF files cause error
- $\circ$  (#7820) Error during search while showing initial results
- $\circ$  (#7821) Data on clipboard is invalid error while opening menu
- o (#7825) macOS: Error caused by notes editor toolbar layout
- $\circ$  (#7827) Error when pasting image into note
- o (#7828) Error on disposal of PDF viewer
- o (#7829) Error laying out notes editor toolbar
- $\circ$  (#7830) macOS: Error when renaming attachment with no file extension
- o (#7832) Paste of URLs to remote images no longer works
- o (#7833) Error when BrainBox tab is the focussed tab on startup

December 6, 2020

• New Features

- $\circ$  (#7763) Bigger close button at the top of the selection box  $\circ$  (#7765) Allow  $\sim$  in anchor when recognizing URLs
- $\circ$  (#7765) Allow `~` in anchor when recognizing URLs

#### **Fixes**

- o (#6265) Keyboard navigation stops working after re-ordering pins
- $\circ$  (#7350) Spellcheck should also be available in Preferences > Notes
- $\circ$  (#7386) Formatting commands should be disabled when cursor is in title area
- o (#7660) Update of French localization for version 12<br>○ (#7759) Attachment commands execute on wrong at
- o (#7759) Attachment commands execute on wrong attachment
- o (#7764) Typing quickly in Search Box, then pressing Enter before results are shown causes error
- o (#7770) Notes: Export to MD or TXT not working
- o (#7778) Windows: Error encountered during search
- $\circ$  (#7783) Drag and drop to reorder attachments does not update display
- $\circ$  (#7784) Right click on notes theme preview shows wrong context menu<br>  $\circ$  (#7785) Recent changes > actions icon causes error
- o (#7785) Recent changes > actions icon causes error
- o (#7786) Rare error when displaying attachments caused by icon code
- o (#7787) Attempt to edit name of attachment in BrainBox tab via click on title causes error
- $\circ$  (#7788) Windows: Paste into notes can lead to error depending on clipboard state
- $\circ$  (#7789) Attachment commands cannot be used via keyboard shortcut when selecting an attachment using the arrow keys from notes
- o (#7790) Error on attempt to rename attachment
- $\circ$  (#7791) Reordering an attachment to be first sometimes does not work

#### **Version 12.0.20**

December 1, 2020

**New Features**  $\circ$  (#7726) Sort thoughts when adding via Cmd/Ctrl + drag area  $\circ$  (#7730) Multi-context thoughts (named using commas) only show mentions for portions of the name that are not contained in a parent thought o (#7731) Search: Show search result on highlight  $\circ$  (#7733) Allow user to change PDF text size (zoom %) in Create Document dialog  $\circ$  (#7743) Create Document: Ability to copy from the preview area using Cmd/Ctrl+C o (#7744) Create Document: Markdown and text formats preview as text o (#7745) Create Document: Markdown option to convert to CommonMark  $\circ$  (#7746) Search: Clicking on a result activates the thought, previews the attachment and highlights the query term for notes, text, Markdown and PDF files

#### **Fixes**

- $\circ$  (#4750) Notify user if image is too large to add to a Note
- $\circ$  (#6388) Notes.html should not show in search results as attachments
- $\circ$  (#7682) Notes.html files should be ignored when searching if a Notes.md file exists
- $\circ$  (#7740) Text selection is difficult to see because color is too close to background color in dark mode
- o (#7742) Create Document > HTML does not respect `Force white page` selection

#### **Version 12.0.18**

November 29, 2020

- **Fixes** 
	- o (#7654) Export PDF white page should make headings black too
	- $\circ$  (#7724) Cmd/Ctrl+click on a gate adds thoughts to selection out of order
- o (#7727) Font weights are not working correctly
- $\circ$  (#7728) When detection of mentioned thought names is enabled, typing in a long paragraph is slow (esp. on macOS)
- o (#7729) Seemingly random errors/crashes (caused by problem in notes typeface management code)

November 29, 2020

- New Features<br>  $\circ$  (#7723)
	- o (#7723) Increased responsiveness of notes editor
- **Fixes** 
	- o (#7660) Update of German, Russian, Spanish and Portuguese localizations for version 12
	- $\circ$  (#7720) After converting a mention to a link in the footer, the footer does not refresh
	- $\circ$  (#7721) Notes: Poor responsiveness when editing a long line of text
	- $\circ$  (#7722) Windows: Error when mouse wheel is used over a non-scrollable edit box

#### **Version 12.0.16**

November 28, 2020

- **New Features** 
	- o (#7402) Maintain the collapsed state of the footer link sections (should work reliably now)
	- (#7702) Chinese character following a number should be treated as part of the same search term  $\circ$  (#7709) Notes: Style allows customization of cursor color
	- o (#7709) Notes: Style allows customization of cursor color
	- $\circ$  (#7710) Option to convert local brain links to web links when exporting HTML/PDF from notes
	- o (#7711) Notes: Consolidate Export PDF commands into create document dialog
	- **Fixes** 
		- o (#7225) Existing thought list overlaps multi line thought names ○ (#7289) Notes editor toolbar is not working when previewing text/md attachments in BrainBox<br>○ (#7676) Spelling error in Create Document from Notes o (#7676) Spelling error in Create Document from Notes  $\circ$  (#7686) When a link is selected `Esc` key should clear the selection  $\circ$  (#7705) Notes: When editing long URLs where text wraps only the first line can be seen o (#7706) Notes: Selection color on dark background is too light, can make link unreadable  $\circ$  (#7707) URLs and email addresses should not be colored in plain text input boxes  $\circ$  (#7708) When editing URL attachment location, text is not properly preselected o (#7717) Displayed content is refreshed more often than necessary causing delays and higher CPU usage

#### **Version 12.0.15**

November 23, 2020

- **New Features** 
	- o (#7177) French localization
	- $\circ$  (#7343) Add multiple attachments at once with Attach button in Notes
	- o (#7408) macOS: Keyboard shortcuts for Normal, Outline, Mindmap layouts changed to Alt+1, Alt+2,  $Alt+3$
	- $\circ$  (#7655) Mentions should show portions of a thought name that are separated with commas
	- $\circ$  (#7661) Enter key to open link properties when link is selected
	- o (#7662) Notes: Improve rendering of selected images
	- o (#7663) Report: Save the last selected sort order
	- $\circ$  (#7667) Open files with default application when preview in place is enabled unless actually previewable
	- o (#7671) Export notes of selected thoughts into a single document (PDF/Markdown/HTML/Text) via selection context menu
- **Fixes** 
	- $\circ$  (#7179) The check for if a link is already in a brain should be case sensitive
	- $\circ$  (#7257) Selected attachment in notes has an extra highlight rectangle drawn behind its icon
	- o (#7339) Graphical error when pressing Esc during image resize in Notes
	- $\circ$  (#7476) Drag and drop of attachments to notes should be disabled while secondary note is active
	- $\circ$  (#7536) Stopping attachment addition from BrainBox should not still delete the file from BrainBox
	- o (#7624) Image orientation incorrect in plex, notes, and title icon
- $\circ$  (#7626) Markdown formatting does not work for Notes.md file added via thought folder
- o (#7642) macOS: Context menu does not show on some edit boxes
- $\circ$  (#7644) Entering text in Notes stalls briefly while typing  $\circ$  (#7650) Error when clicking on a private thought in sele
- $\circ$  (#7650) Error when clicking on a private thought in selection
- o (#7658) Extremely small files cannot be encrypted
- o (#7659) After encrypting or decrypting a file, attachments display can take several seconds to update
- o (#7665) Rename web link should pre-select existing name
- $\circ$  (#7666) Selected text in a field that is not focussed should be less prominent
- $\circ$  (#7668) On return to notes from previewing an attachment, focus should be set on notes
- o (#7669) `Esc` key should close attachment preview
- $\circ$  (#7670) Windows: PDFs cannot be modified while they are being previewed
- o (#7672) Spacing between attachment icon and name is needed
- $\circ$  (#7673) Preferences dialog needs more space and other minor tweaks
- $\circ$  (#7674) Import, export and other dialogs should not show a different background color at the end of text

November 19, 2020

**New Features** 

- o (#7564) Backlinks and unlinked mentions retain formatting
- $\circ$  (#7634) Refresh mapped links immediately when "Hide Private Thoughts" is toggled
- $\circ$  (#7637) Notes: Context menu command `Extract Child Thought` creates a thought from selected lines of text. Select multiple lines of text in notes and open the context menu to execute this command which will result in the first line becoming the name of a new child thought with the remaining lines the note content.
- **Fixes** 
	- o (#7098) macOS: Emoji widths are incorrect if text size is not standard (Title, Heading, etc)
	- o (#7286) If title starts with space, placeholder text shows
	- $\circ$  (#7497) Unable to rename attachment more than once (#7503) Notes preview stays in the plex while editing in
	- $\circ$  (#7503) Notes preview stays in the plex while editing in another note
	- $\circ$  (#7504) Notes preview in the plex should only show once, for the indicator that is highlighted
	- o (#7551) Export to Folders fails
	- o (#7593) Windows: Create quick-start brain fails
	- o (#7635) Unable to move attachment in/out more than once
	- o (#7636) Concurrency issue in ViewInfoCache
	- o (#7640) Notes: Text that is a mention should not be linkable
	- o (#7644) Notes: Entering text stalls briefly while typing

#### **Version 12.0.13**

November 17, 2020

- New Features<br>  $\circ$  (#3019)
	- Command to select a link between thoughts (available in context menu and mappable to a keyboard shortcut)
	- $\circ$  (#6446) Order of thoughts pasted into notes matches selection order  $\circ$  (#7205) Relevant encryption/decryption commands appear according
	- $\circ$  (#7205) Relevant encryption/decryption commands appear according to encryption state
	- $\circ$  (#7559) Preserve links in note when exported to PDF
- **Fixes** 
	- o (#7375) Down-arrow to move cursor from Attachments to Notes text should work as expected
	- $\circ$  (#7496) Encrypting an attachment should delete the original attachment
	- o (#7591) Error on redo of pasting a URL
	- o (#7592) Redo of pasting URL does not restore full title
	- $\circ$  (#7602) Decrypted file attachments stay available until restart even if deleted and re-encrypted
	- $\circ$  (#7604) Notes: Pressing enter on a collapsed line causes hidden lines to stay hidden until document is reloaded
	- o (#7607) Data Integrity Scan is slow
	- o (#7625) Windows: App fails to start with FileNotFoundException
	- o (#7627) Notes: Sometimes cursor movement can be sluggish

#### November 10, 2020

**New Features** 

- o (#6949) Improved undo/redo functionality
- $\circ$  (#7083) Data integrity validate type values
- $\circ$  (#7398) Attachment > Previous while previewing first attachment should return to Note
- $\circ$  (#7543) Windows: When notes is focussed, menu key opens the appropriate context menu
- $\circ$  (#7571) Improve predictability of integrity of resumed data transfer

#### **Fixes**

- o (#6950) Error on redo of combined action
- (#7389) MSI license agreement shows placeholder<br>○ (#7390) MSI is not signed
- o (#7390) MSI is not signed
- $\circ$  (#7394) CTRL+O should open attachment/s on the active thought
- $\circ$  (#7438) Windows: Should not install to Program Files (x86) since it is 64-bit
- o (#7472) Error on undo of URL drag and drop
- $\circ$  (#7483) Multiple Types can be applied to same thought via selection
- (#7502) Editing location of URL attachment while preview is active causes crash  $\circ$  (#7538) Can't resize images in notes
- o (#7538) Can't resize images in notes
- $\circ$  (#7540) Attachment > Open command should not ask OS to try and open encrypted files
- (#7541) TB error when pressing the menu key with an attachment selected  $\circ$  (#7542) Maximum size of text in notes should be larger
- o (#7542) Maximum size of text in notes should be larger
- o (#7562) macOS: Spellcheck related repeating NRE in logs, causing 100% CPU usage
- $\circ$  (#7573) An interrupted sync is not given the option to resume
- o (#7579) Crash when removing sole attachment
- $\circ$  (#7581) Hang on paste of URL into notes due to failure to timeout when checking for an image response
- $\circ$  (#7582) Thought with an attachment has no empty line to type note
- o (#7583) macOS: Notes context menus Y location is flipped
- $\circ$  (#7584) Attachment context menu does not appear if name contains `]`
- o (#7585) Can't select attachment via keyboard if name contains `]`
- o (#7586) Exceptions searching for mentions/backlinks

#### **Version 12.0.11**

October 29, 2020

- **New Features** 
	- o (#7507) Consolidate platform runtime information
	- o (#7527) Update content on mouse hover or keyboard highlight
	- **Fixes** 
		- $\circ$  (#7526) Windows: Words ending with a single quote are flagged as misspelled
		- $\circ$  (#7528) When focussed content area is hidden focus should move to plex

#### **Version 12.0.10**

October 28, 2020

- $\circ$  (#7486) Preference for toggling display of siblings should also apply to mapped links
- o (#7517) Notes previews include attachments and thought icons
- $\circ$  (#7519) Preference for whether attachment should be previewed automatically when notes are empty
- **Fixes** 
	- o (#6429) Notes: PDF export missing some content
	- o (#7484) Notes: Insert link popup should be wider
	- o (#7501) Duplicate tab command from search causes error
	- o (#7509) Refactor of preferences internally
	- o (#7511) Mentions that occur inside of links are not displayed correctly
	- $\circ$  (#7512) Remove markdown tags when getting line in context for use in displaying backlinks and mentions
	- o (#7513) Windows: Thought icon in content area sometimes does not show

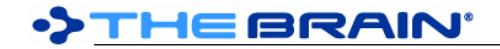

- o (#7514) Missing localization: Command.Attachment.Back
- $\circ$  (#7515) Context click on unlinked mention does not show a context menu
- (#7516) Images sometimes do not show in notes preview<br>○ (#7518) First attachment is not previewed when notes is e
- $\circ$  (#7518) First attachment is not previewed when notes is empty

October 27, 2020

**New Features** 

- o (#1533) Notes: Automatic renaming of thought links
- $\circ$  (#6582) Windows: Faster scrolling when using mousewheel/touchpad scroll gesture
- $\circ$  (#7191) Ability to set a unique endpoint during installation
- $\circ$  (#7402) Maintain the collapsed state of the footer link sections  $\circ$  (#7481) Show thought icons in content area
- o (#7481) Show thought icons in content area

#### **Fixes**

o (#7311) Dedicated BrainBox tab toolbar buttons are disabled  $\circ$  (#7348) Windows: Error attempting to encrypt a file that is in use  $\circ$  (#7471) Some notes do not appear when viewing in v12 o (#7478) German localization issue causes error on startup  $\circ$  (#7489) Resources for images in notes are not released efficiently o (#7490) Next attachment keyboard shortcut causes error o (#7492) Error when creating a second note  $\circ$  (#7493) Error when deleting multiple thoughts with common link  $\circ$  (#7494) Insert/edit link does not work properly when pasting a URL and text is selected  $\circ$  (#7495) Renaming a PDF while it is being previewed leads to error

#### **Version 12.0.8**

October 24, 2020

# New Features<br>  $\circ$  (#7440)

- Improve logging of data change failures
- **Fixes** 
	- $\circ$  (#7312) It should not be possible to add an attachment when editing a secondary note
	- $\circ$  (#7403) Windows: Cursor does not stay on the bottom of a second note
	- $\circ$  (#7406) Images pasted into secondary markdown files are lost when the primary note is edited
	- $\circ$  (#7411) `Ctrl` + `O` sometimes opens first attachment instead of opening attachment selection
		- menu
	- o (#7437) Web links do not work from secondary .md attachment
	- $\circ$  (#7446) Search functionality when creating new thought does not update properly
	- o (#7449) Code blocks cause hang
	- $\circ$  (#7461) Error starting v12 with much older version last used
	- $\circ$  (#7467) When a URL is attached to the active thought, the attachment name is not shown correctly
	- $\circ$  (#7474) Sometimes notes are shown with a generic attachment icon in search results
	- $\circ$  (#7475) Notes.html files manually added to thought folder do not show in the notes editor

## **Version 12.0.7**

October 21, 2020

**New Features** 

 $\circ$  (#7414) Type `[[` to begin inserting a link **Fixes** o (#7381) Error on attempt to undo multiple actions on the same Thought  $\circ$  (#7415) Pressing `Enter` before search results show creates a thought instead of activating the first match o (#7416) Preselection of existing text does not work (search box, thought properties, icon search)  $\circ$  (#7418) Convert to Type or Tag causes error when child thought is already assigned to another Type o (#7421) Trial expiration screen unclear about services  $\circ$  (#7423) Attachment commands are applied to item currently being previewed if any instead of the selected BrainBox item or other selected item o (#7426) Auto-sync is not working

- $\circ$  (#7430) Error during resize of window if search box is not empty
- $\circ$  (#7432) Extended characters such as Emoji and Chinese do not render in title of note
- $\circ$  (#7433) It should not be possible to execute formatting commands in the title area
- $\circ$  (#7435) Sometimes an attachment is previewed while the associated thought is not active
- $\circ$  (#7436) Insert link popup contains an unneeded row of empty space below edit box

October 20, 2020

- **New Features** 
	- o (#6967) When version is changed, update keyboard shortcuts
	- o (#7359) Notes: Automatic smart quotes preference
	- **Fixes** 
		- o (#7022) Notes: A link in parenthesis is not rendered correctly
		- $\circ$  (#7364) Thoughts with thousands of mapped links take a long time to load
		- $\circ$  (#7369) Cannot search for thoughts that begin with punctuation and a letter
		- o (#7376) macOS: Popup for accented character selection fails when clicked and closes TPD
		- o (#7380) Windows: Link to HTTPS mp4 file causes a fatal error
		- $\circ$  (#7382) Markdown characters in thought names should be ignored when shown in the automatic footer
		- $\circ$  (#7383) Markdown should be disabled in the title section
		- o (#7387) Spelling suggestion context menu should not appear for mentioned thoughts
		- o (#7388) Create type/tag and assign to thought via TPD fails
		- $\circ$  (#7392) Command search should only work from the main search box
		- o (#7400) Better description for "Link Mentioned Thought"
		- $\circ$  (#7405) Events should be sorted by their date

#### **Version 12.0.5**

October 17, 2020

**New Features** 

- o (#7377) Remote video files play in local media player
- **Fixes** 
	- o (#6964) "Paste Web Link" does not work properly
	- $\circ$  (#7345) Decryption message added at encryption is not visible
	- $\circ$  (#7346) Error when decrypting a file
	- $\circ$  (#7351) Encrypted attachments should show a different file icon
	- $\circ$  (#7355) URL names with `|` in them cause issues if attachments are being viewed as a list
	- $\circ$  (#7356) Once a thought is created from the search box, search no longer works
	- $\circ$  (#7357) Thoughts with no notes and an event cause an error on activate
	- o (#7358) Forgotten Thoughts appear in search results
	- $\circ$  (#7361) Error when recognizing text that includes special characters
	- $\circ$  (#7365) External file attachments can't be visually identified
	- $\circ$  (#7378) macOS: Media player controls do not animate smoothly when mouse is moving

#### **Version 12.0.4**

October 16, 2020

**Fixes** 

- o (#7301) Update SkiaSharp to avoid transitive dependency issue
- $\circ$  (#7337) Error unlinking thoughts if link is selected
- o (#7340) Error updating toolbar settings
- $\circ$  (#7349) When spelling is not being checked, context click should not show correction options

## **Version 12.0.3**

October 15, 2020

- **New Features**
- 
- o (#5530) Preview notes on mouse over of notes icon
- Fixes
	- o (#7157) Maximized images from notes should not include deleted images and should be shown in the order they appear in the note
- $\circ$  (#7295) Notes: Dragging to select text from end of line when link is at end results in dragging the link
- o (#7321) Click attachment in content area does nothing
- o (#7322) Notes: If "Restore cursor and scroll position" preference is not set, notes should always load at the top
- $\circ$  (#7333) macOS: Mouse movement in notes editor causes animation to stop

October 9, 2020

- **New Features** 
	- $\circ$  (#7175) Drag and drop of attachments to notes should attach them to the thought
	- $\circ$  (#7182) Add attachment button in notes toolbar should be icon+text, not just icon
	- o (#7281) Notes: Drag and drop to move images within note
	- o (#7282) Notes: Drag and drop to move links within note
	- o (#7284) Notes: `Esc` key to cancel drag operations (resize image, change selection, drag)
	- $\circ$  (#7293) Drag and drop of attachments from content area to plex and external applications
	- $\circ$  (#7296) Notes: Drag and drop of URLs and images within notes to external applications
	- o (#7297) Notes: Drag and drop of text to external applications

#### **Fixes**

- o (#7023) Notes: Word count turns negative at some point for some reason
- o (#7113) Activating a link causes an error
- $\circ$  (#7149) Context menus for rename and edit location show the edit box in the wrong location
- $\circ$  (#7165) Attachment previewer stops displaying attachment when Notes section is briefly hidden
- $\circ$  (#7178) Attachment is not updated if it is rename/deleted while being previewed
- o (#7251) Attachment names should not recognize markdown tags
- o (#7271) Attachment Previewer's toolbar buttons in BrainBox is not working
- $\circ$  (#7283) Notes: Error occurs if you drag and drop an image, then drag and drop that same image again
- o (#7288) Enable drag and drop to reorder attachments
- o (#7304) Notes: Mapped links should sort consistently, as expected

#### **Version 12.0.1**

October 3, 2020

- **New Features** 
	- o (#6458) Drag and drop selected text within notes to move it
	- $\circ$  (#7038) Notes: Enable keyboard-based interaction with links inside of out of bounds areas
	- o (#7278) Faster startup (faster loading of image resources)

#### **Fixes**

- $\circ$  (#7253) Active search with no results then change query and click replace/replace all does not work when it should
- o (#7254) Cmd/Ctrl+L to open attachment
- o (#7255) Left arrow key should move to title from first attachment
- $\circ$  (#7258) Use correct license when there are multiple authenticated accounts with different licenses
- $\circ$  (#7260) Sometimes the top portion of selected newlines is not drawn
- o (#7265) macOS: Notes: Enable dictionary Lookup
- o (#7276) Attachments table with null position or notetype causes error
- $\circ$  (#7277) Style attributes (color, font, text size) cannot be applied to multiple columns in a table
- $\circ$  (#7280) Pressing enter at the end of an table row should end the table

#### **Version 12.0.0**

September 30, 2020

- $\circ$  (#1545) Cancel "Create Thought" by dragging back to original gate
- $\circ$  (#2427) Forgotten thoughts should be entirely faded, not just their text
- o (#4669) Search commands in main search using `/` prefix
- o (#6237) Create New Thought from Link To Thought box in Notes
- o (#6369) Link to Folder command (via add attachment toolbar button, context menus and keyboard shortcut)

# **DIHEBRAIN**

- $\circ$  (#6476) Timeline event colors inherit their default color from attached thoughts/links
- (#6505) When creating a thought from search or notes, use `Shift` and or `Ctrl` to change mapped relationship
- o (#6609) Enable spell check on event dialog and markdown in event description
- $\circ$  (#6767) Better avoidance of recently activated thoughts when wandering
- o (#6843) Improved performance of loading notes
- o (#6876) New main window tab design
- $\circ$  (#6893) Notes: Insert link to thought and to URL should be a single command
- o (#6953) Add creation options to search results (replacing `create orphan` toolbar button)
- o (#6958) Create thought from notes
- o (#6959) Create thought from event
- o (#6962) Notes: Unified link dialog for thought links and URLs
- o (#6963) URLs can be entered when creating thoughts
- o (#6965) Create thought from URL by entering into search
- o (#6966) Remove links using `Edit Link` command and deleting existing link
- $\circ$  (#6967) When version is changed, update keyboard shortcuts
- $\circ$  (#6976) Recognize thought names within notes even if they are not explicitly linked
- o (#6989) Notes: Context menu commands to insert/edit a link
- o (#6992) Notes: Open link in notes using "Take Action" Command (Ctrl/Cmd+L)
- $\circ$  (#6993) Notes: Cmd/Ctrl+K is used to: insert a new link, edit a link, create a new thought and link to an existing thought
- o (#6994) Notes: New keyboard shortcut available to switch text justification between left, center and right
- o (#6995) Notes: "Take Action" command (Ctrl/Cmd+L) can be used to open links and toggle checkboxes
- (#7000) Notes: Show thought name, related thoughts, backlinks, mentions
- $\circ$  (#7001) Convert mention to explicit link<br> $\circ$  (#7005) Notes: Edit thought name via tit
- o (#7005) Notes: Edit thought name via title
- o (#7006) Show backlinks and mentions in context
- o (#7013) Notes: Thought name completion via insert link command
- o (#7033) Allow setting heading colors and sizes in notes style
- $\circ$  (#7037) Paste of a URL while a selection exists should link the selected text to the URL
- o (#7039) Notes: Cleaner thought and URL links
- o (#7044) Notes: Collapsible headings, tables and list items
- $\circ$  (#7061) Notes: Expand all, collapse all, expand here, collapse here, collapse all except here
- $\circ$  (#7067) Notes: Preferences for toggling inclusion of title, links and mentions (in editor and when exporting/printing)
- o (#7068) Notes: Commands for import, export, copy and paste of individual styles
- o (#7072) Set mapped relationship for linked thoughts in notes via context menu<br>○ (#7092) Notes: Style headings typographic flexibility: all-caps & letter-spacing
- o (#7092) Notes: Style headings typographic flexibility: all-caps & letter-spacing
- $\circ$  (#7093) Notes: More prebuilt styles organized by groups, many new themes
- $\circ$  (#7114) Attachments show as part of notes  $\circ$  (#7117) Eliminate padding above heading t
- $\circ$  (#7117) Eliminate padding above heading that is on the first line of a document
- o (#7120) Content area redesign
- o (#7145) Improved attachment preview in BrainBox tab
- o (#7155) Show events as part of notes
- o (#7156) Double-click to maximize images in notes
- $\circ$  (#7166) Thought names in notes (mentions) are recognized automatically
- o (#7169) Notes toolbar includes `Add Attachment` and `Compact Toolbar` setting
- $\circ$  (#7170) Faster adding of attachments via new menu commands
- $\circ$  (#7171) Notes: Preference for what to do when clicking attachment
- $\circ$  (#7180) Thought mentions find both plural and singular forms automatically
- $\circ$  (#7181) Context sensitive names support plural/singular matches more accurately
- $\circ$  (#7184) Links to URLs within notes should open in the internal browser when enabled
- o (#7201) Built-in encryption/decryption of individual attachment files
- $\circ$  (#7249) Improved UI feedback shows when a search has finished looking for external attachments **Fixes** 
	- $\circ$  (#6877) Brain tabs cannot be rearranged without changing the selected tab
- o (#6984) Notes context menu should appear even when read-only
- $\circ$  (#7016) Notes: Context-click on a URL or email address should allow open and edit  $\circ$  (#7041) Windows: Notes: Mouse-over of links causes mouse cursor to flash
- $\circ$  (#7041) Windows: Notes: Mouse-over of links causes mouse cursor to flash  $\circ$  (#7042) Do not shift focus to search if activation was from notes
- $\circ$  (#7042) Do not shift focus to search if activation was from notes
- $\circ$  (#7064) Draw lines between font choices in Keza Notes font selection dialog
- $\circ$  (#7103) Keyboard focus should not leave notes if a thought is activated by following a note link  $\circ$  (#7127) Select All causes Notes crash for very long note
- o (#7127) Select All causes Notes crash for very long note
- $\circ$  (#7128) macOS: Notes font size setting should be preserved across launch of the app
- $(#7144)$  URLs to video files do not play<br>○ (#7168) Notes: Text toolbar shows where
- $\circ$  (#7168) Notes: Text toolbar shows when notes is very narrow